# DEZELECTRIC WiFi DMX/RDM Interface

*DMX Interface with WiFi module for android and PC applications – User manualrev3*

## **Introduction**

This product is a signal transformer for controlling lighting devices. It can receive, transform, and forward WiFi, USB, DMX/RDM signals. It can be used for different tasks.

- Light controller (own protocol via WiFi network)
- Light controller (ART-Net protocol, for any kind of ART-Net controller)
- DMX -> ART-Net splitter
- ART-Net -> DMX splitter
- WIFI/DMX Merger
- RDMizer

## **Light controller with own WiFi protocol**

The main using mode is to running an Android application, which is connected to this interface. The android device is the user interface with sliders, buttons and so on. The DMX signal goes from the android device to WiFi interface via WiFi.

At the moment we have two different android apps: Cerebellum RGBAW4 and Cerebellum SIMPLE 512. These applications can be download from the android market for free. Just simply type the DEZELECTRIC to the searching filed and you will see all the Dezelectric developed android apps.

**The user manual for Dezelectric developed android applications can be downloading from our website:** http://www.dezelectric.hu/en/category/android/

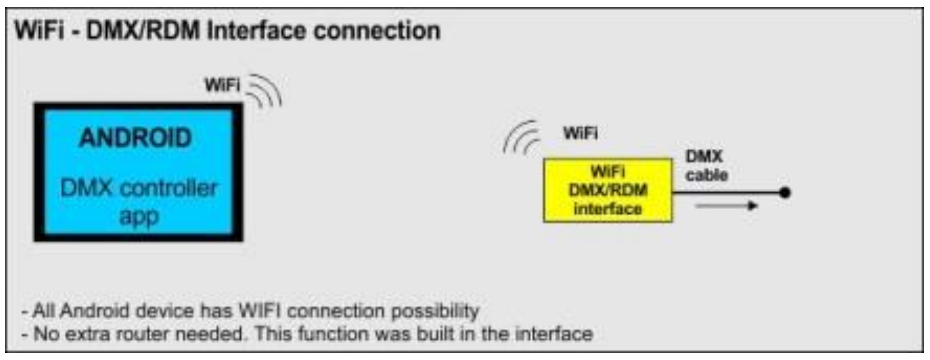

## **Light controller with ART-Net**

Any kind of light controller which has ART-Net communication port can be control this interface on the same network. The interface converts the ART-Net signal to DMX, and sends it to DMX output.

## **ART-Net -> DMX converter**

If there are ART-Net packets on a network then this interface can receive it and convert to DMX signal.

## **DMX - > ART-Net converter**

If the interface receives DMX signal on its DMX input, it can transfer it to WiFi network in ART-Net packet format.

## **WiFi/DMX Merger**

The received DMX signal will resend to the DMX output. It is useful as DMX repeater. If there is a connected android application via WiFi network, the interface automatically stop to receive the DMX signal on its DMX input, and tart to send the DMX from its WiFi network. If the android app switched off, then the interface automatically switch back the receive DMX signal form its own DMX input.

## **RDMizer**

Any kind of light controller's DMX signal received by the interface, it will resend it to its DMX output. With an android application the user can manage the RDM capable devices while the normal DMX communication is active between the light controller and all DMX devices.

# **Starting**

## **Software and hardware specifications**

- Interface
- Power supply. (5V DC, 1A)

## **First use**

Connect the interface to the power. On the front side all four LED will be lit, it means the device starting to work. The four LED always shows the actual working mode.

If all the four LED blinks red together, it means that the device needed software upgrade. You can read more information about the upgrade on the **SOFTWARE UPGRADE** section.

The front side of the interface, and the connector descriptions:

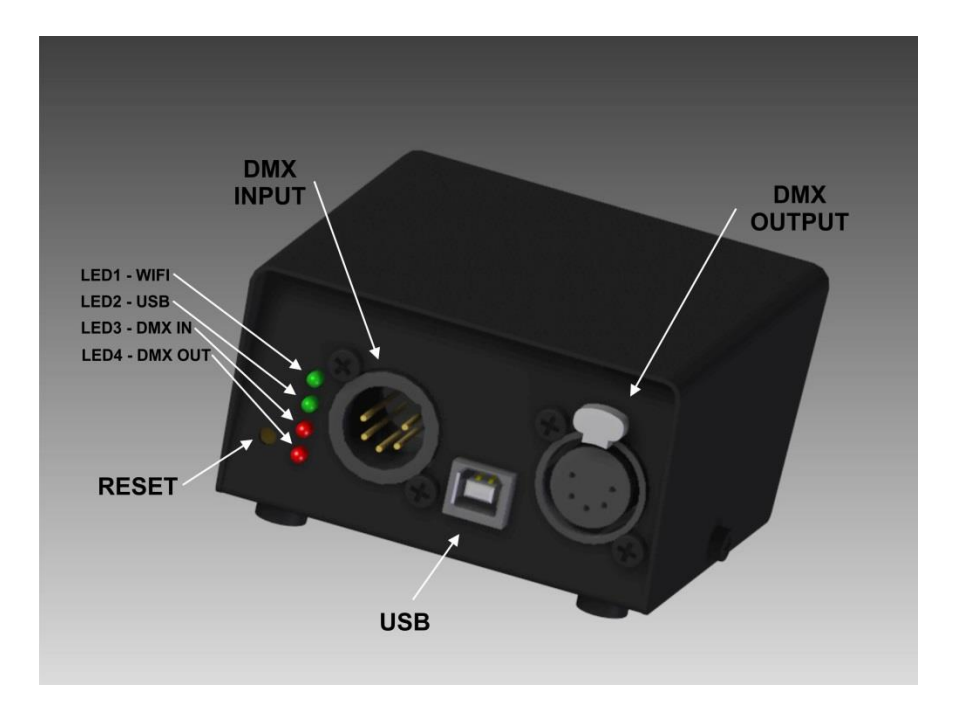

#### **What the LED's means:**

#### **LED 1 – WiFi contact.**

Blinks red: Ready for communication but it is not identificated yet.

Blinks green: Ready for communication, it was already used with device, so it has stored password, what is needed for communication on the controller side.

Continues green: connected to device

Blinks fast green: The connected WiFi device sends packets.

#### **LED 2 – USB connection**

Continues red: no USB cable connects

Continues green: USB communication is OK.

Blinks fast green: The connected USB device sends data.

#### **LED 3 – DMX input**

Continues red: no incoming DMX signal

Blinks green: incoming DMX signal

#### **LED 4 – DMX output**

Continues red: DMX signal not sending at the moment

Blinks green: The interface sends DMX signal

## **To do on the android device**

After starting the interface, on the android device WiFi device list you will see this interface SSID. Activate the connection to this device. Start the android application, which will works together with our interface. Then follow the instruction on the android application user manual.

If the first led lights green or blinks, it means the connection between interface and android device is ok.

#### **RESET button**

On the front side of the interface there is a RESET button. It is used for setting factory defaults, or go to software update mode.

#### **Reset factory settings**

If the interface works, push the RESET button and hold pushed. After 5 seconds, the actual settings will be deleted, the interface loads factory settings, and the interface is restarting. Now all the four LED blinks red. Simply break the power for short time, and the interface application will start with factory settings.

If until now the first LED blinked green, now it will blink red. It means the interface has no password, which is able to get with the first connected android device.

#### **Software update**

The interface software application can be updated to newer version. The interface must be going to software update mode first.

- Unplug the power
- Push and hold pushed the RESET button
- Plug the power
- Now all led blink red.
- With android application you can send new firmware. Read the android application user manual for details.